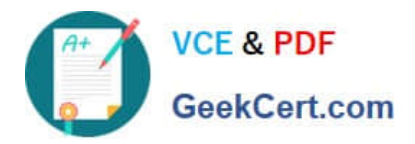

# **200-101Q&As**

Interconnecting Cisco Networking Devices Part 2 (ICND2)

## **Pass Cisco 200-101 Exam with 100% Guarantee**

Free Download Real Questions & Answers **PDF** and **VCE** file from:

**https://www.geekcert.com/200-101.html**

100% Passing Guarantee 100% Money Back Assurance

Following Questions and Answers are all new published by Cisco Official Exam Center

**C** Instant Download After Purchase **83 100% Money Back Guarantee** 

- 
- 365 Days Free Update
- 800,000+ Satisfied Customers

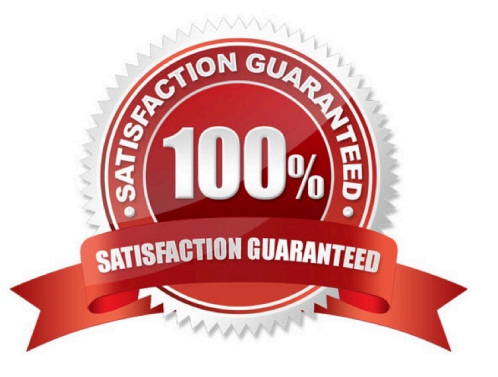

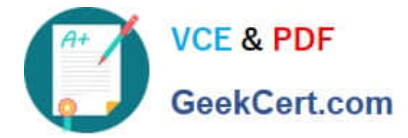

#### **QUESTION 1**

Refer to the exhibit.

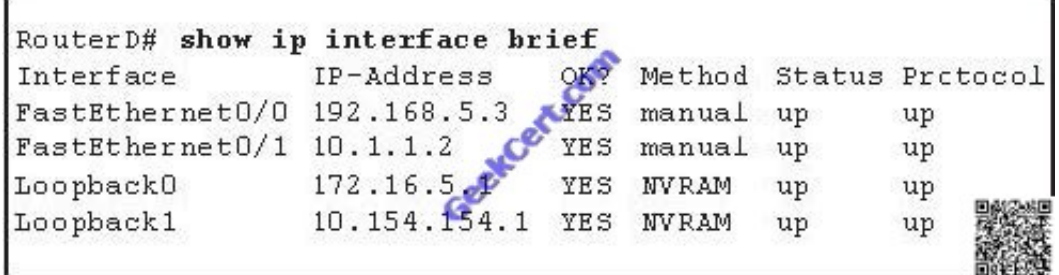

Given the output for this command, if the router ID has not been manually set, what router ID will OSPF use for this router?

A. 10.1.1.2

B. 10.154.154.1

- C. 172.16.5.1
- D. 192.168.5.3

Correct Answer: C

CCNA Tutorial: The OSPF Router ID (RID)

http://www.thebryantadvantage.com/CCNACertificationExamTutorialOSPFRouterIDRID.htm

When determining the Router ID (RID) of an OSPF-enabled router, OSPF will always use the numerically highest IP address on the router\\'s loopback interfaces, regardless of whether that loopback is OSPF-enabled.

What if there is no loopback? OSPF will then use the numerically highest IP address of the physical interfaces, regardless of whether that interface is OSPF- enabled.

#### **QUESTION 2**

Refer to the exhibit.

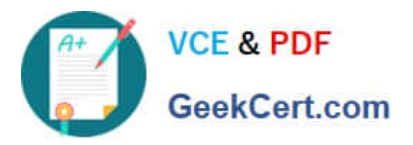

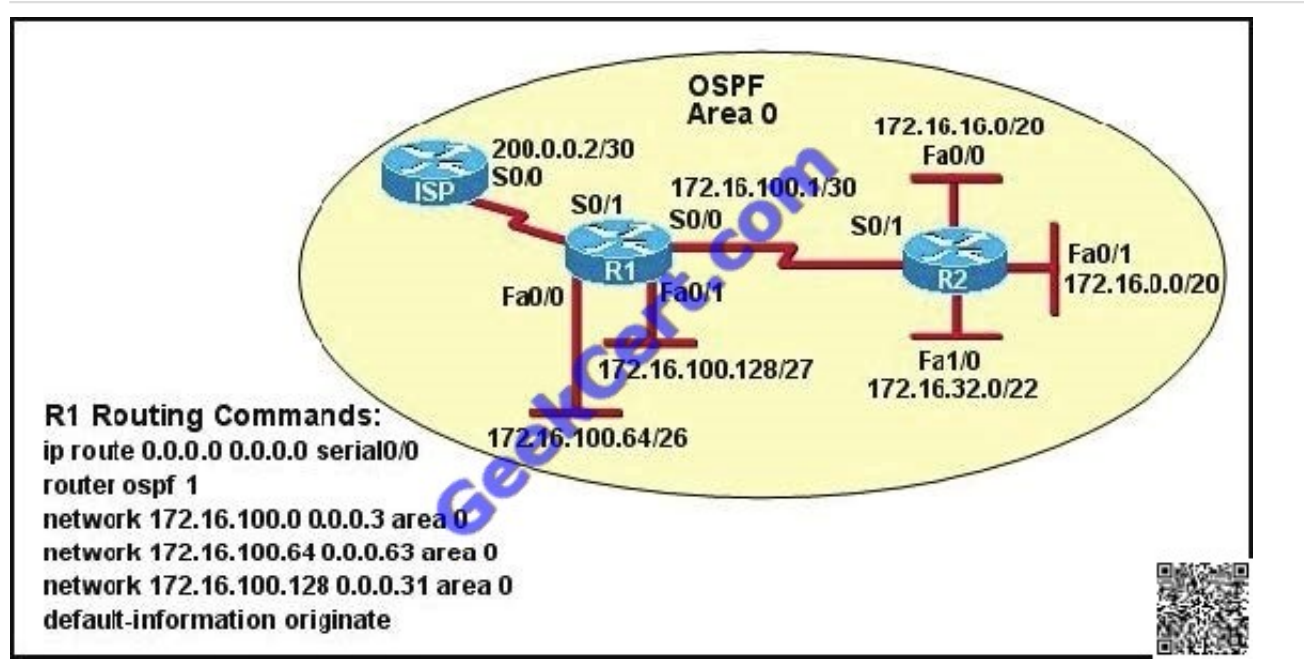

Assume that all router interfaces are operational and correctly configured. In addition, assume that OSPF has been correctly configured on router R2. How will the default route configured on R1 affect the operation of R2?

A. Any packet destined for a network that is not directly connected to router R1 will be dropped.

B. Any packet destined for a network that is not directly connected to router R2 will be dropped immediately.

C. Any packet destined for a network that is not directly connected to router R2 will be dropped immediately because of the lack of a gateway on R1.

D. The networks directly connected to router R2 will not be able to communicate with the 172.16.100.0, 172.16.100.128, and 172.16.100.64 subnetworks.

E. Any packet destined for a network that is not referenced in the routing table of router R2 will be directed to R1. R1 will then send that packet back to R2 and a routing loop will occur.

#### Correct Answer: E

First, notice that the more-specific routes will always be favored over less-specific routes regardless of the administrative distance set for a protocol. In this case, because we use OSPF for three networks (172.16.100.0 0.0.0.3, 172.16.100.64 0.0.0.63, 172.16.100.128 0.0.0.31) so the packets destined for these networks will not be affected by the default route. The default route configured on R1 "ip route 0.0.0.0 0.0.0.0 serial0/0 will send any packet whose destination network is not referenced in the routing table of router R1 to R2, it doesn\\'t drop anything so answers A, B and C are not correct. D is not correct too because these routes are declared in R1 and the question says that "OSPF has been correctly configured on router R2, so network directly connected to router R2 can communicate with those three subnetworks. As said above, the default route configured on R1 will send any packet destined for a network that is not referenced in its routing table to R2; R2 in turn sends it to R1 because it is the only way and a routing loop will occur.

#### **QUESTION 3**

What command visualizes the general NetFlow data on the command line?

#### A. show ip flow export

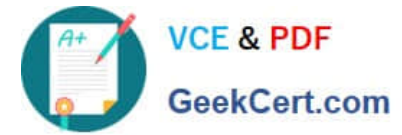

- B. show ip flow top-talkers
- C. show ip cache flow
- D. show mls sampling
- E. show mls netflow ip
- Correct Answer: C

#### **QUESTION 4**

What does a router do if it has no EIGRP feasible successor route to a destination network and the successor route to that destination network is in active status?

A. It routes all traffic that is addressed to the destination network to the interface indicated in the routing table.

B. It sends a copy of its neighbor table to all adjacent routers.

C. It sends a multicast query packet to all adjacent neighbors requesting available routing paths to the destination network.

D. It broadcasts Hello packets to all routers in the network to re-establish neighbor adjacencies.

Correct Answer: C

Introduction to EIGRP Reference: http://www.cisco.com/en/US/tech/tk365/technologies\_tech\_note09186a0080093f07.shtml

Feasible Successors A destination entry is moved from the topology table to the routing table when there is a feasible successor. All minimum cost paths to the destination form a set. From this set, the neighbors that have an advertised metric less than the current routing table metric are considered feasible successors. Feasible successors are viewed by a router as neighbors that are downstream with respect to the destination. These neighbors and the associated metrics are placed in the forwarding table. When a neighbor changes the metric it has been advertising or a topology change occurs in the network, the set of feasible successors may have to be re-evaluated. However, this is not categorized as a route recomputation.

Route States A topology table entry for a destination can have one of two states. A route is considered in the Passive state when a router is not performing a route recomputation. The route is in Active state when a router is undergoing a route recomputation. If there are always feasible successors, a route never has to go into Active state and avoids a route recomputation.

When there are no feasible successors, a route goes into Active state and a route recomputation occurs. A route recomputation commences with a router sending a query packet to all neighbors. Neighboring routers can either reply if they have feasible successors for the destination or optionally return a query indicating that they are performing a route recomputation. While in Active state, a router cannot change the next-hop neighbor it is using to forward packets. Once all replies are received for a given query, the destination can transition to Passive state and a new successor can be selected. When a link to a neighbor that is the only feasible successor goes down, all routes through that neighbor commence a route recomputation and enter the Active state.

#### **QUESTION 5**

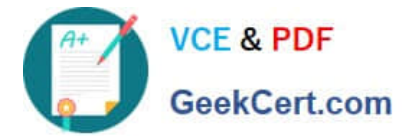

A network associate is configuring a router for the weaver company to provide internet access. The ISP has provided the company six public IP addresses of 198.18.184.105 198.18.184.110. The company has 14 hosts that need to access the internet simultaneously. The hosts in the company LAN have been assigned private space addresses in the range of 192.168.100.17 - 192.168.100.30.

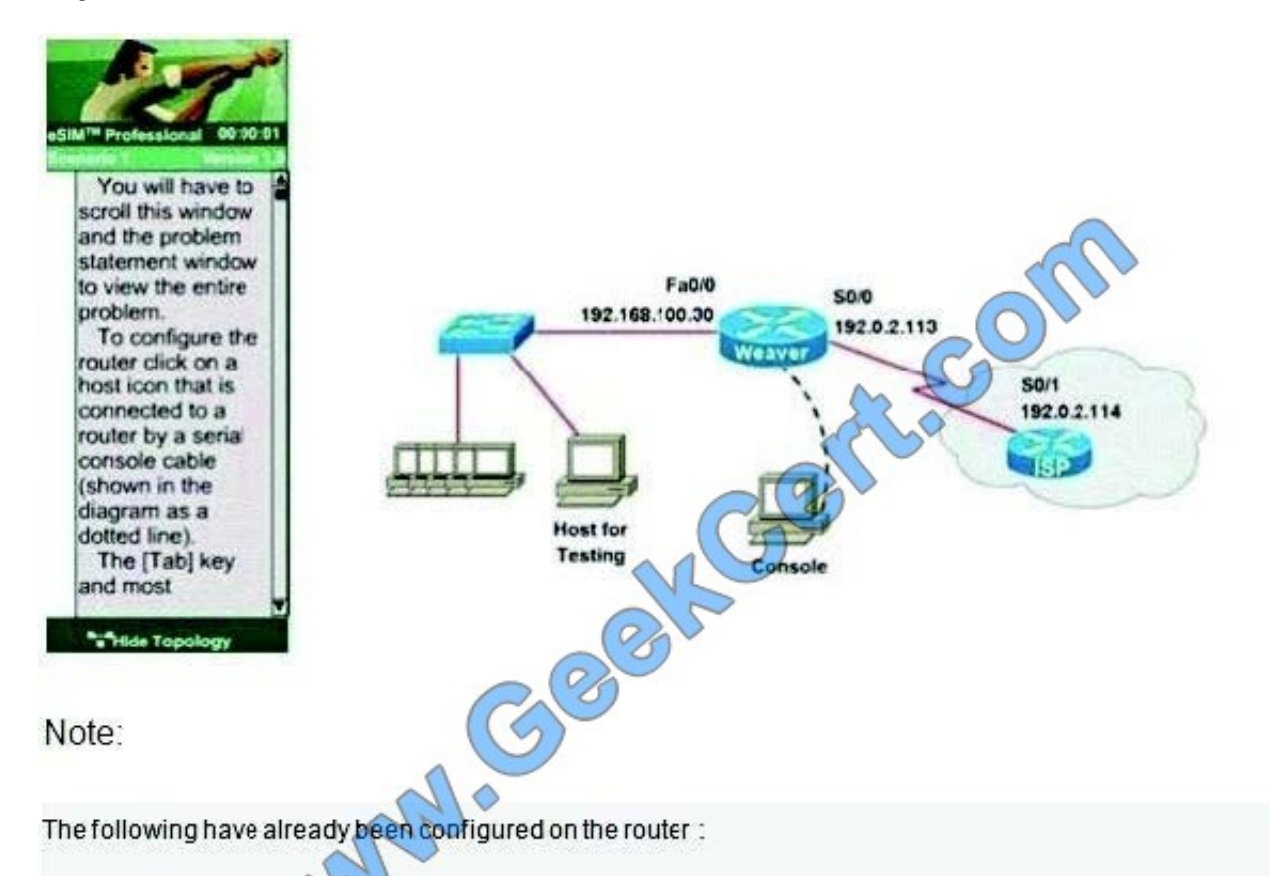

- The basic router configuration

- The appropriate interfaces have been configured for NAT inside and NAT outside

- The appropriate static routes have also been configured (since the company will be a stub nework, no routing protocol will be required.)

- All passwords have been temporarily set to "Cisco"

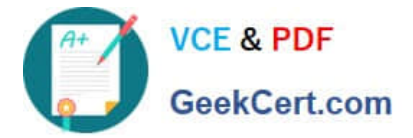

The task is to complete the NAT configuration using all IP addresses assigned by the ISP to provide internet access for the hosts in the weaver LAN. Functionality can be tested by clicking on the Certucom host provided for testing.

Configuration information:

Router name - Weaver

Inside global addresses - 198.18.184.105 - 198.18.184.110/29 Inside local addresses - 192.168.100.17 192.168.100.30/28

Number of inside hosts 14

Correct Answer: The above named organisation has 14 hosts that need to access the internet simultaneously but were provided with just 6 public IP addresses from198.18.184.105 to 198.18.184.110/29. In this case, you have to consider using NAT Overload (or PAT) Doubleclick on the Weaver router to access the CLI Router> enable Router# configure terminal First you should change the router\\'s name to Weaver: Router(config)#hostname Weaver Create a NAT pool of global addresses to be allocated with their netmask: Weaver(config)# ip nat pool mypool 198.18.184.105 198.18.184.110 netmask 255.255.255.248 Create a standard access control list that permits the addresses that are to be translated: Weaver(config)#access-list 1 permit 192.168.100.16 0.0.0.15 Establish dynamic source translation, specifying the access list that was defined in the prior step: Weaver(config)#ip nat inside source list 1 pool mypool overload Finally, we should save all your work with the following command: Weaver#copy running-config startup-config (Don\\'t forget this) Check your configuration by going to "Host for testing" and type: C : \ >ping 192.0.2.114 The ping should work well and you will be replied from 192.0.2.114 This command translates all source addresses that pass access list 1, which means a source address from 192.168.100.17 to 192.168.100.30, into

an address from the pool named mypool (the pool contains addresses from 198.18.184.105 to 198.18.184.110)

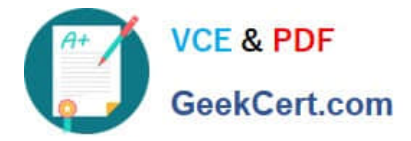

Overload keyword allows to map multiple IP addresses to a single registered IP address (many-to- one) by using different ports. The question said that appropriate interfaces have been configured for NAT inside and NAT outside statements. This is how to configure the NAT inside and NAT outside, just for your understanding: Weaver(config)#interface fa0/0 Weaver(config-if)#ip nat inside Weaver(config-if)#exit Weaver(config)#interface s0/0 Weaver(config-if)#ip nat outside Weaver(config-if)#end

[Latest 200-101 Dumps](https://www.geekcert.com/200-101.html) [200-101 PDF Dumps](https://www.geekcert.com/200-101.html) [200-101 Study Guide](https://www.geekcert.com/200-101.html)

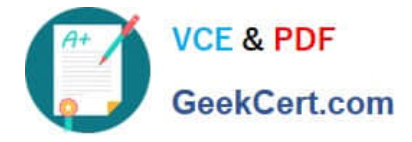

To Read the Whole Q&As, please purchase the Complete Version from Our website.

### **Try our product !**

100% Guaranteed Success 100% Money Back Guarantee 365 Days Free Update Instant Download After Purchase 24x7 Customer Support Average 99.9% Success Rate More than 800,000 Satisfied Customers Worldwide Multi-Platform capabilities - Windows, Mac, Android, iPhone, iPod, iPad, Kindle

We provide exam PDF and VCE of Cisco, Microsoft, IBM, CompTIA, Oracle and other IT Certifications. You can view Vendor list of All Certification Exams offered:

#### https://www.geekcert.com/allproducts

### **Need Help**

Please provide as much detail as possible so we can best assist you. To update a previously submitted ticket:

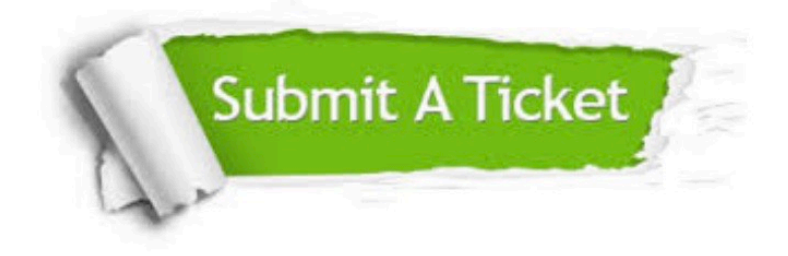

#### **One Year Free Update**

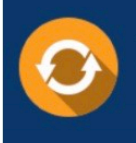

Free update is available within One fear after your purchase. After One Year, you will get 50% discounts for updating. And we are proud to .<br>poast a 24/7 efficient Customer Support system via Email

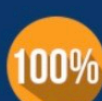

**Money Back Guarantee** To ensure that you are spending on

quality products, we provide 100% money back guarantee for 30 days from the date of purchase

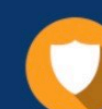

#### **Security & Privacy**

We respect customer privacy. We use McAfee's security service to provide you with utmost security for vour personal information & peace of mind.

Any charges made through this site will appear as Global Simulators Limited. All trademarks are the property of their respective owners. Copyright © geekcert, All Rights Reserved.